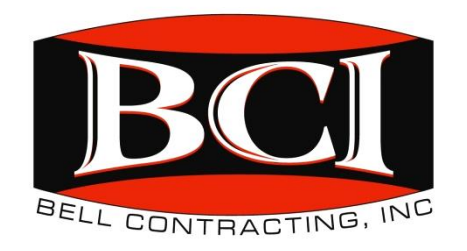

# **SUBCONTRACTORS, INDEPENDENT CONTRACTORS, AND AFFILIATES**

#### **Subcontractors**

The E-Verify federal contractor rule requires certain federal prime contractors to require their subcontractors to use E-Verify when:

- The prime contract includes the [Federal Acquisition Regulation \(FAR\)](http://edocket.access.gpo.gov/2008/pdf/E8-26904.pdf) E-Verify clause (PDF)
- The subcontract is for commercial or noncommercial services or construction
- The subcontract has a value of more than \$3,500
- The subcontract includes work performed in the United States

Note: Subcontractors who are suppliers are not subject to the E-Verify federal contractor rule.

#### **Prime Contractor and Subcontractor Obligations**

The prime contractor should provide general oversight to their subcontractors to ensure that they meet their contractual requirements, which may include enrolling in and using E-Verify.

The subcontractor should provide the prime contractor a copy of their Maintain Company page from E-Verify to prove that they are enrolled in E-Verify.

For instructions on how to print your Maintain Company page or additional information see the *[E-](https://www.e-verify.gov/supplemental-guide-for-federal-contractors)Verify [Supplemental Guide for Federal Contractors](https://www.e-verify.gov/supplemental-guide-for-federal-contractors)*.

#### **Independent Contractors and Self-Employed Individuals**

Form I-9, Employment Eligibility Verification, rules govern whether an individual is considered self-employed with respect to using E-Verify. Generally, self-employed individuals are not required to complete Form I-9 on themselves, and therefore are not required to use E-Verify. However, all employers, including sole proprietorships, must complete a Form I-9 for each employee they hire.

#### **Subsidiaries and Affiliates**

Only the legal entity (business) that signs the contract is considered the federal contractor and is bound by the E-Verify obligation.

Whether certain subsidiaries and affiliates are a part of the legal contracting entity depends on the specific factual context. Consult your legal counsel if you have additional questions about this topic.

## **7.3.5 VIEW MEMORANDUM OF UNDERSTANDING (MOU)**

**Program administrators may view the MOU between E-Verify and the employer. To view the MOU, follow the steps outlined in the View MOU - Process Overview.**

### **VIEW MOU – PROCESS OVERVIEW**

• **From Company, select Edit Company Profile.**

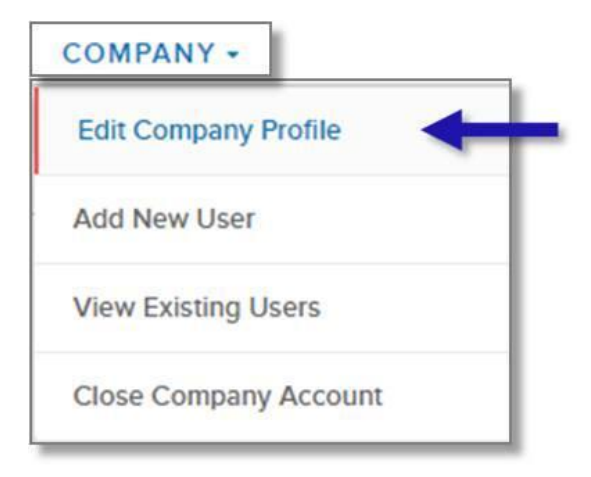

• **From the Company Information page, click View MOU at the bottom of the screen.**

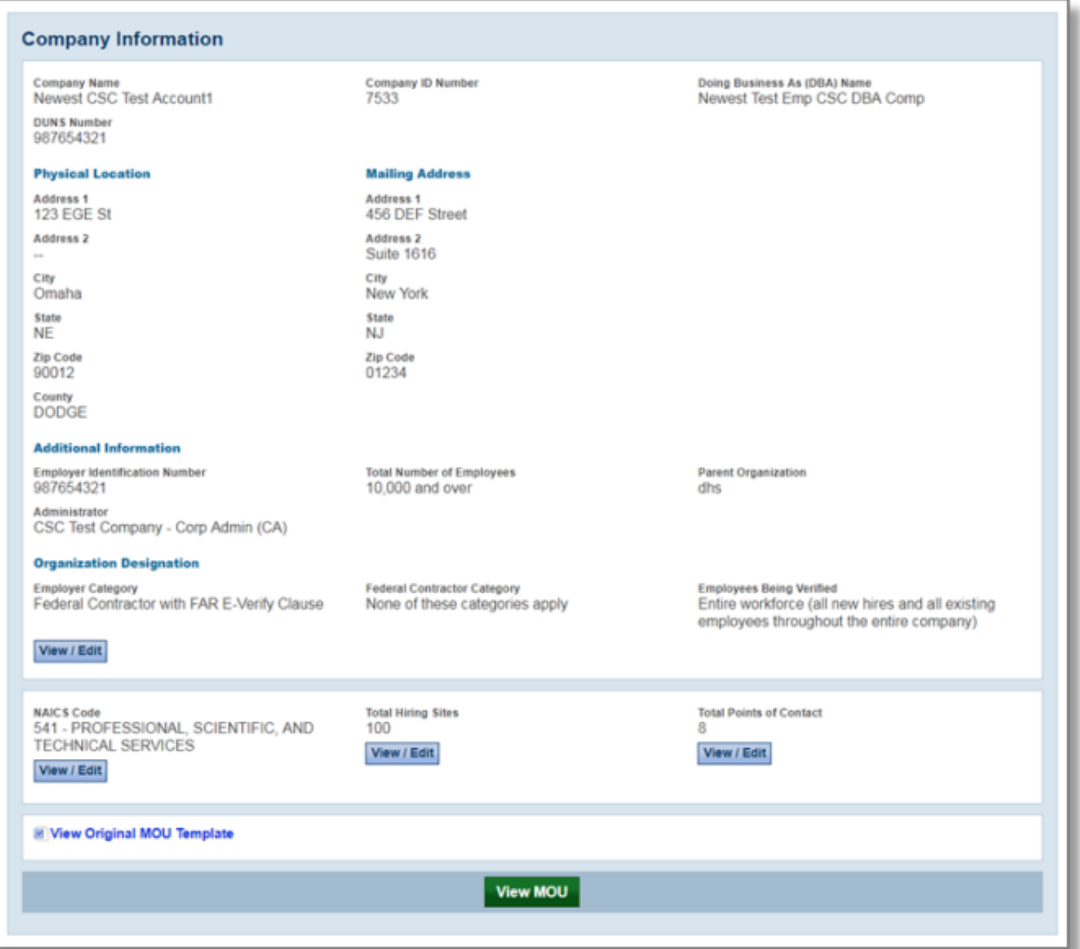

• **The MOU that was electronically signed for that employer will appear in a new window. If the MOU does not load, ensure that your pop-up blocker is disabled.**

**IMPORTANT: The MOU is automatically updated when employers update their company information in E-Verify. Employers who need to provide proof of their enrollment in E-Verify may also print a copy of their company's information page which will reflect any changes and updates to their information.**

**REMINDER**

• **Employers should update their E-Verify account information to reflect any changes.**